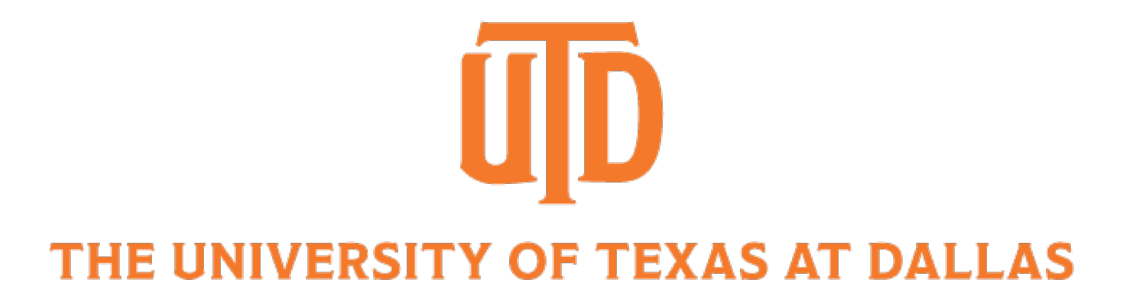

## PyTorch Tutorial

CS 4391: Introduction to Computer Vision TA Wenjie Zhao PPT from Shijian Deng Department of Computer Science

### **Contents**

- 1. Why PyTorch 2. Tensors
- 3. Datasets and DataLoaders
- 4. Transforms
- 5. Build Model
- 6. Automatic Differentiation
- 7. Optimization Loop
- 8. Save, Load and Use Model
- 9. Free GPUs: Google Colab and more

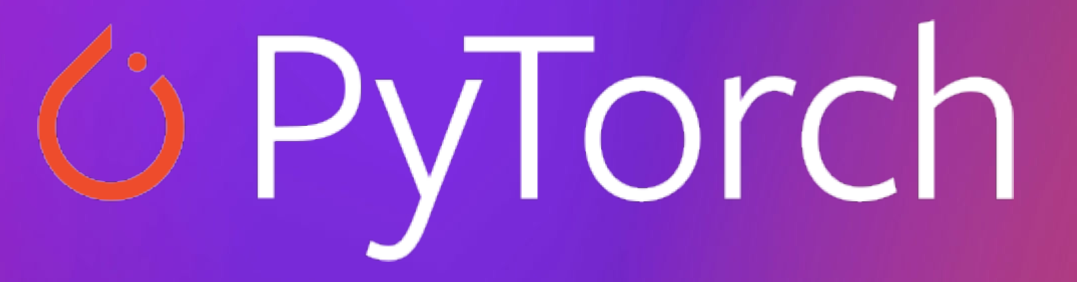

1. Why PyTorch

### A zoo of frameworks!

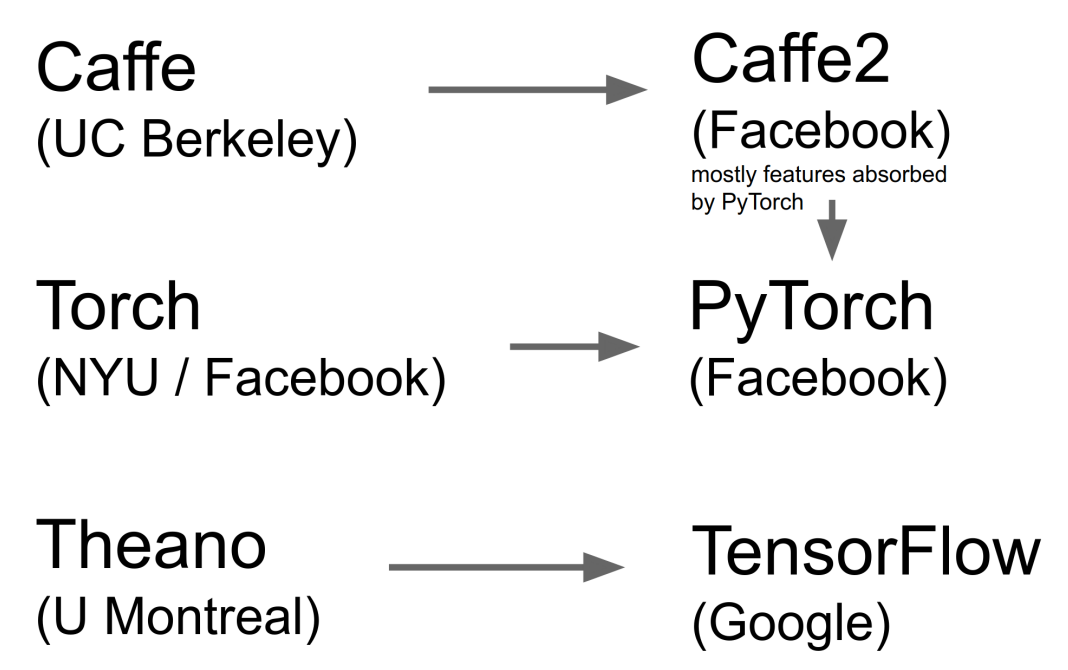

**PaddlePaddle** (Baidu)

### **MXNet**

(Amazon) Developed by U Washington, CMU, MIT, Hong Kong U, etc but main framework of choice at AWS

**JAX** 

(Google)

And others...

### Chainer (Preferred Networks) The company has officially migrated its research infrastructure to PvTorch

**CNTK** (Microsoft)

Source: CS231N by Fei-Fei Li, Ranjay Krishna, Danfei Xu

1. Why PyTorch (Cont'd)

Wanna build deep neural networks just like playing Lego?

PyTorch is all you need!

(1) Pythonic

(2) Dynamic Graphs

(3) Ecosystems

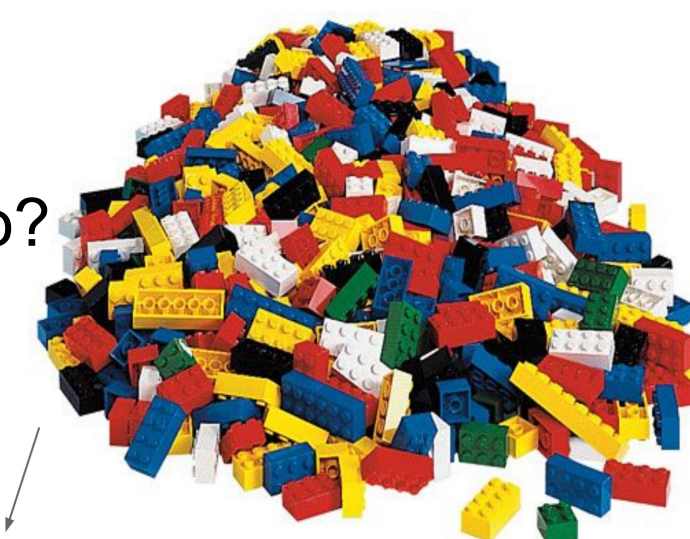

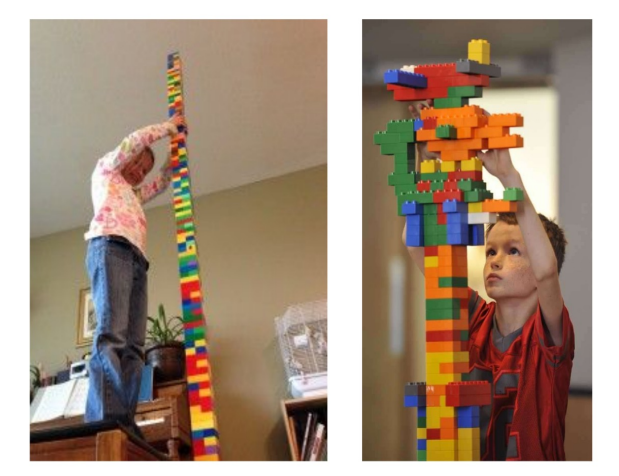

Source: CS231N by Fei-Fei Li & Andrej Karpathy & Justin Johnson

### 1. Why PyTorch (Cont'd)

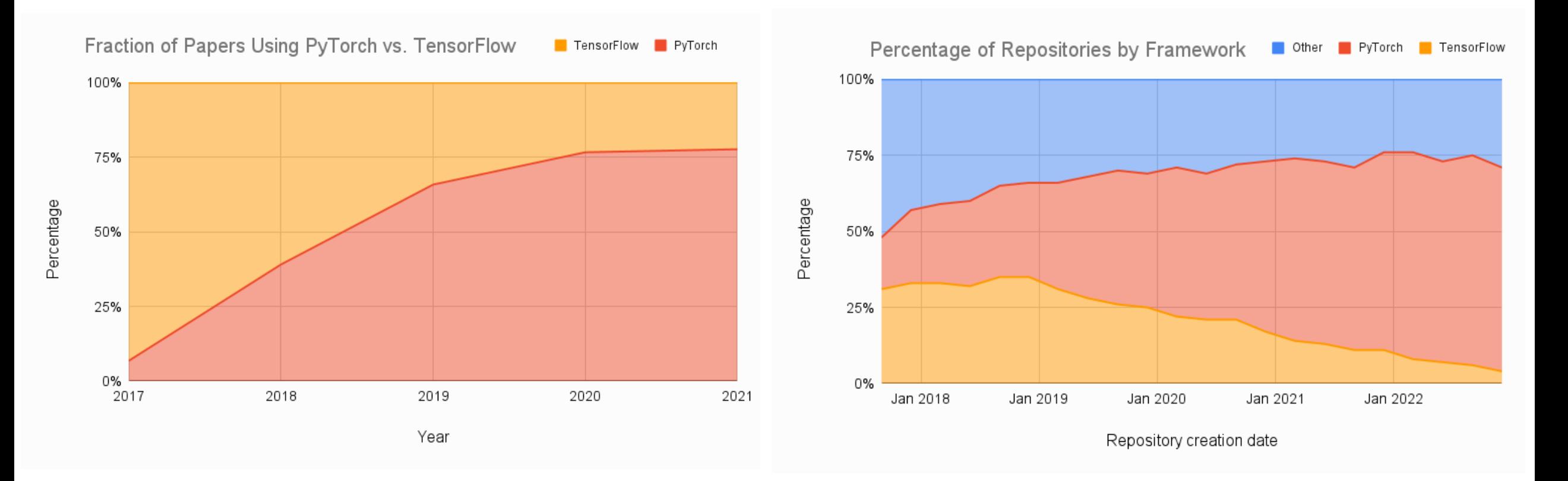

Source: https://www.assemblyai.com/blog/pytorch-vs-tensorflow-in-2023/

E UNIVERSITY OF TEXAS AT DALLAS

## Tensors

### 2 Tensors

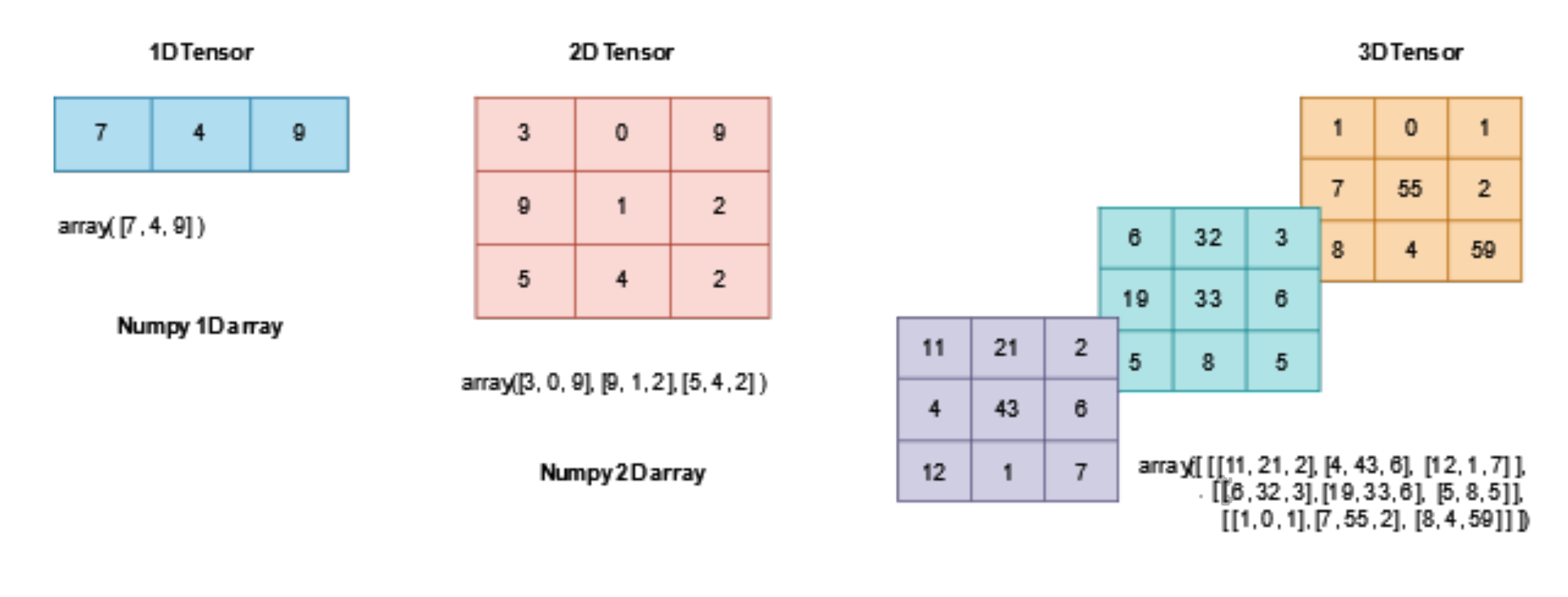

Numpy 3D array

Source: Microsoft Learn

### 2.1 Initializing a Tensor

#### **Directly from data**

Tensors can be created directly from data. The data type is automatically inferred.

```
data = [[1, 2], [3, 4]]x_data = torch.tensor(data)
```
#### **From a NumPy array**

Tensors can be created from NumPy arrays (and vice versa - see Bridge with NumPy).

 $np_array = np.array(data)$  $x_np =$  torch.from\_numpy(np\_array)

### 2.1 Initializing a Tensor (Cont'd)

#### **From another tensor:**

The new tensor retains the properties (shape, datatype) of the argument tensor, unless explicitly overridden.

```
x_{\text{ones}} = torch.ones_like(x_data) # retains the properties of x_data
print(f"Ones Tensor: \ln \{x\_\text{ones}\} \ln")
x rand = torch.rand like(x_data, dtype=torch.float) # overrides the datatype of
x data
print(f"Random Tensor: \ln \{x \}rand\} \ln")
```
Out:

Ones Tensor: tensor $([1, 1],$  $\lceil 1, 1 \rceil \rceil$ 

```
Random Tensor:
tensor([[0.5788, 0.2201],
        [0.2905, 0.9572]]
```
### 2.2 Attributes of a Tensor

Tensor attributes describe their shape, datatype, and the device on which they are stored.

```
tensor = torch.rand(3, 4)
```

```
print(f''Shape of tensor: \{tensor.shape\}")print(f''Datatype of tensor: \{tensor.dtype\}'')print(f"Device tensor is stored on: {tensor.device}")
```
Out:

Shape of tensor: torch. Size([3, 4]) Datatype of tensor: torch.float32 Device tensor is stored on: cpu

### 2.3 Operation on Tensors

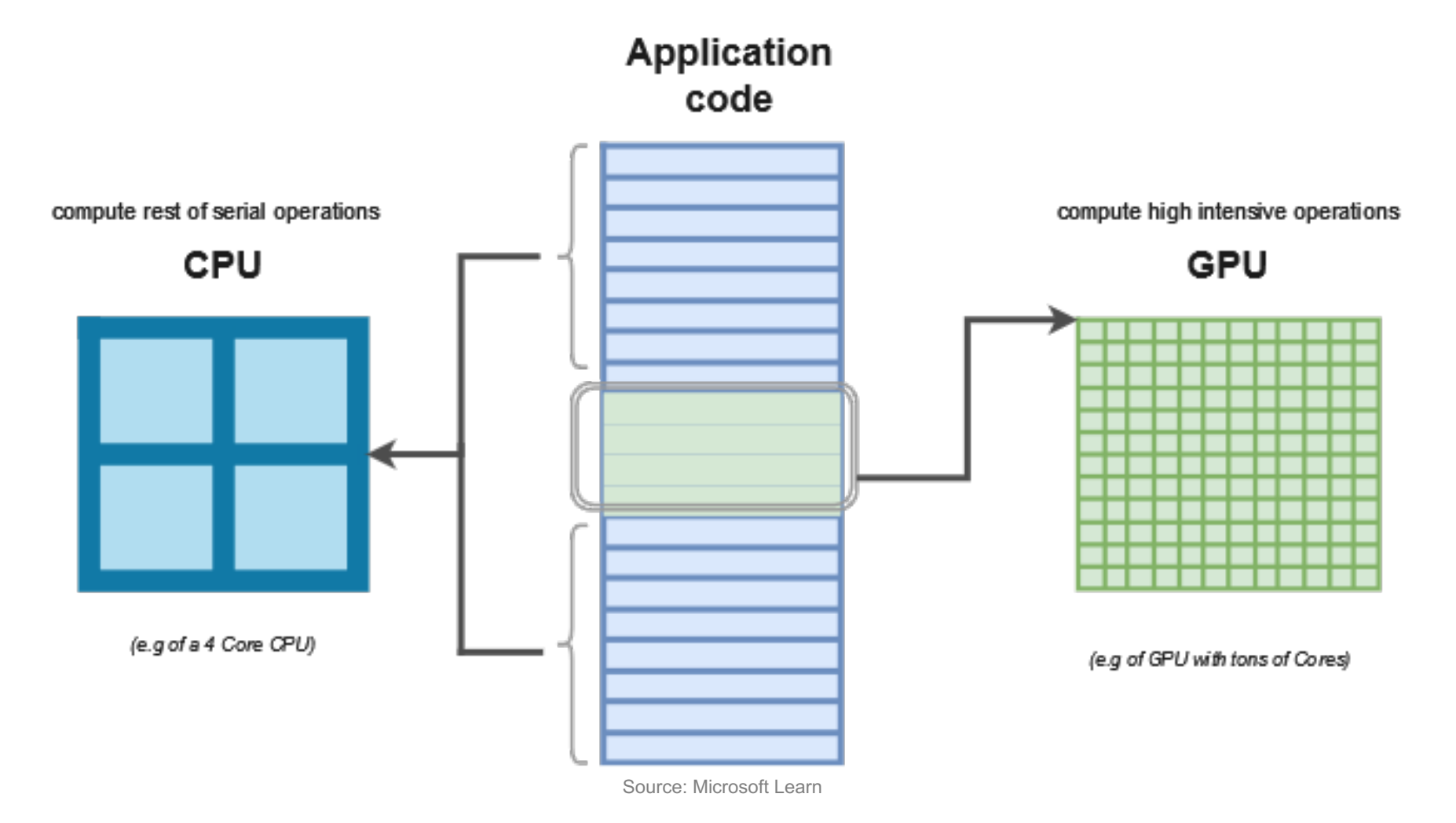

By default, tensors are created on the CPU. We need to explicitly move tensors to the GPU using . to method (after checking for GPU availability). Keep in mind that copying large tensors across devices can be expensive in terms of time and memory!

```
# We move our tensor to the GPU if available
if torch.cuda.is_available():
   tensor = tensor.to("cuda")
```
**Standard numpy-like indexing and slicing:** 

```
tensor = torch.ones(4, 4)print(f"First row: { \{tensor[0]\}}^n)
print(f"First column: \{tensor[:, 0]\}")
print(f"Last column: \{tensor[\ldots, -1]\}")
tensor[: 1 = 0print (tensor)
```
Out:

```
First row: tensor([1., 1., 1., 1.])
First column: tensor([1., 1., 1., 1.])
Last column: tensor([1., 1., 1., 1.])
tensor([1., 0., 1., 1.],[1., 0., 1., 1.].\lceil 1., 0., 1., 1. \rceil,[1., 0., 1., 1.]
```
Joining tensors You can use torch.cat to concatenate a sequence of tensors along a given dimension. See also torch.stack, another tensor joining op that is subtly different from torch.cat.

```
t1 = \text{torch.cat}(\text{tensor}, \text{tensor}, \text{tensor}, \text{dim-1})print(t1)
```

```
Out:
```

```
tensor(\lceil 1.7 \rceil, 0., 1., 1., 0., 1., 1., 1., 0., 1., 1.],
          [1., 0., 1., 1., 1., 0., 1., 1., 1., 0., 1., 1.].\lceil 1.7 \; 0.7 \; 1.7 \; 1.7 \; 1.7 \; 0.7 \; 1.7 \; 1.7 \; 1.7 \; 0.7 \; 1.7 \; 1.7 \rceil[1., 0., 1., 1., 1., 0., 1., 1., 1., 0., 1., 1.]]
```
### **Arithmetic operations**

```
# This computes the matrix multiplication between two tensors. y1, y2, y3 will
have the same value
# ''tensor. T'' returns the transpose of a tensor
y1 = tensor @ tensor.Ty2 = tensor.matmul(tensor.T)y3 = torch.rand_like(y1)
torch.matmul(tensor, tensor.T, out=y3)
# This computes the element-wise product. z1, z2, z3 will have the same value
z1 = tensor \star tensor
z2 = tensor.mul(tensor)z3 = torch.rand_like(tensor)
torch.mul(tensor, tensor, out=z3)
```
Single-element tensors If you have a one-element tensor, for example by aggregating all values of a tensor into one value, you can convert it to a Python numerical value using item():

```
agg = tensor.sum()agg_item = agg.item()
print(agg_item, type(agg_item))
```
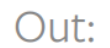

 $12.0$  <class 'float'>

**IE UNIVERSITY OF TEXAS AT DALLAS** 

**In-place operations** Operations that store the result into the operand are called in-place. They are denoted by a  $\Box$  suffix. For example:  $x.\text{copy}(y)$ ,  $x.t($ ), will change  $\overline{x}$ .

```
print(f'' {\text{tensor}} \land n'')tensor.add(5)print(tensor)
```

```
Out:
         tensor([1., 0., 1., 1.],\lceil 1., 0., 1., 1. \rceil,\lceil 1., 0., 1., 1. \rceil[1., 0., 1., 1.]tensor([6., 5., 6., 6.],
                   [6., 5., 6., 6.],\begin{bmatrix} 6., 5., 6., 6. \end{bmatrix}[6., 5., 6., 6.]]
```
[Over 100 tensor operations, including:](https://pytorch.org/docs/stable/torch.html)

arithmetic,

linear algebra,

matrix manipulation (transposing, indexing, slicing sampling

and more are comprehensively described here: https://pytorch.org/docs/stable/torch.html

Cheatsheet here: https://pytorch-for-numpy-users.

# Datasets & DataLoaders

### Fashion-MNIST

28 × 28 grayscale images 70, 000 fashion products

10 categories

7, 000 images per category

The training set has 60, 000 images and the test set has 10, 000 images.

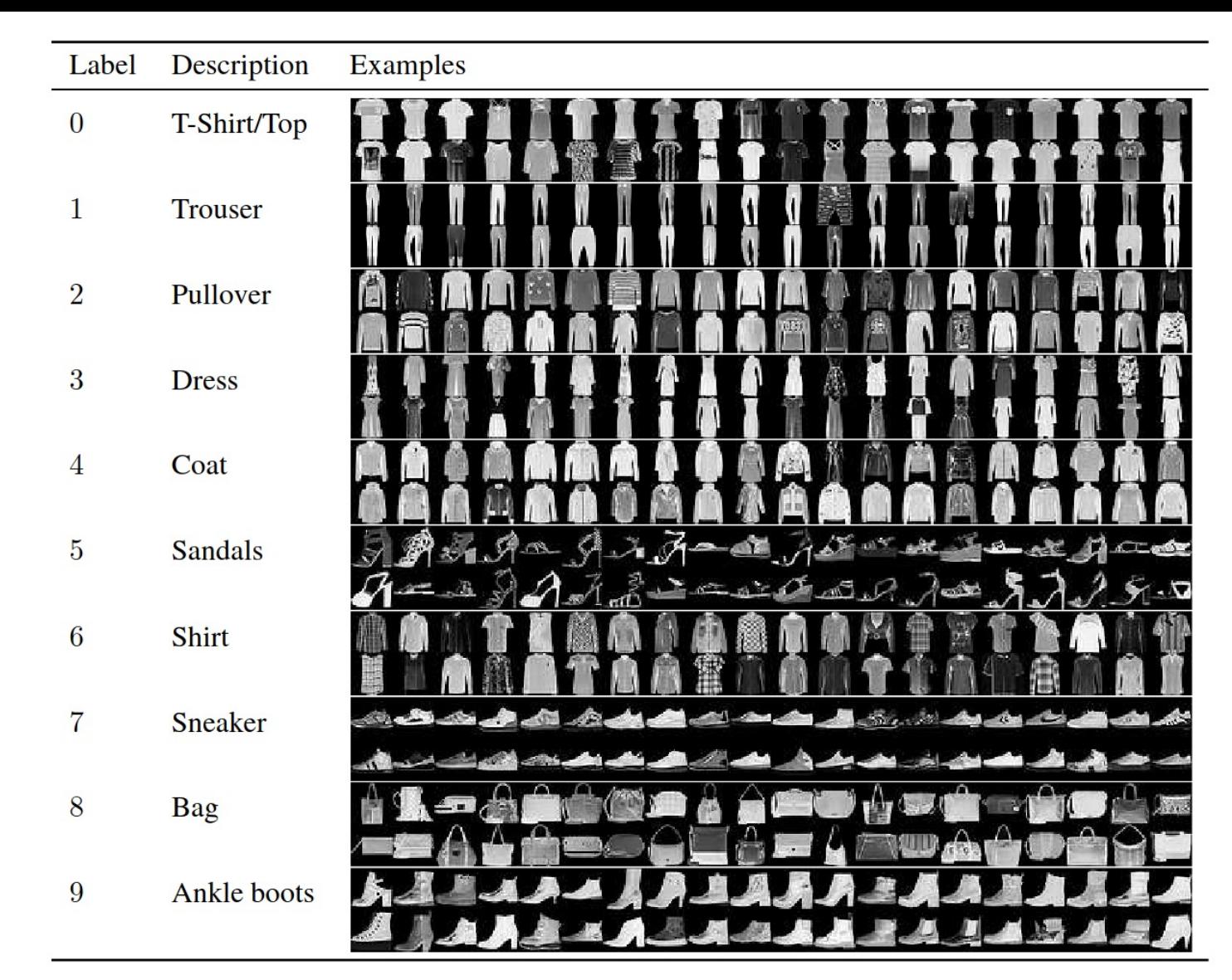

Xiao et al. Fashion-mnist: a novel image dataset for benchmarking machine learning algorithms. arXiv preprint arXiv:1708.07747.

### 3.1 Loading a Dataset

```
import torch
from torch.utils.data import Dataset
from torchvision import datasets
from torchvision.transforms import ToTensor
import matplotlib.pyplot as plt
```

```
training_data = datasets.FashionMNIST(
    root="data",train=True,
    download=True,
    transform=ToTensor()
\mathcal{L}
```

```
test_data = datasets.FashionMNIST(
    root="data",train=False,
    download=True,
    transform=ToTensor()
\mathcal{E}
```
### 3.2 Iterating and Visualizing the Dataset

We can index Datasets manually like a list: training\_data[index]. We use matplotlib to visualize some samples in our training data.

#### labels\_map =  $\{$

```
0: "T-Shirt"1: "Trouser"
    2: "Pullover",
    3: "Dress"
    4: "Coat"5: "Sandal",
    6: "Shirt",
    7: "Sneaker",
   8: "Bag",
    9: "Ankle Boot",
\mathbf{F}figure = plt.fileure(figsize=(8, 8))cols, rows = 3, 3for i in range(1, cols \star rows + 1):
    sample\_idx = touch.random(len(training_data), size=(1,)).item()img, label = training_data[sample_idx]
    figure.add_subplot(rows, cols, i)
    plt.title(labels_map[label])
    plt.axis("off")
    plt.imshow(img.squeeze(), cmap="gray")
plt.show()
```
### 3.2 Iterating and Visualizing the Dataset (Cont'd)

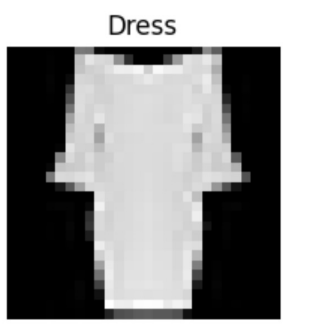

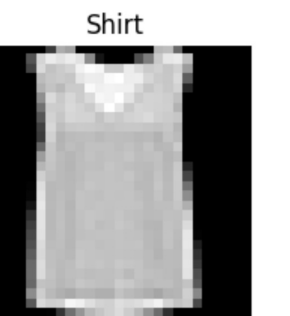

Pullover

Sandal

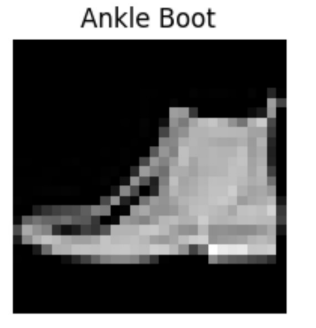

Sandal

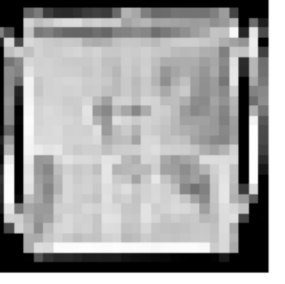

Bag

Ankle Boot

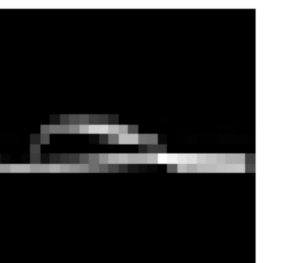

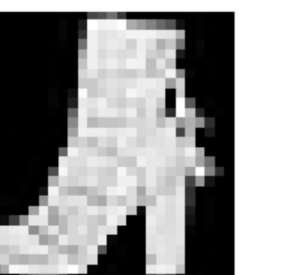

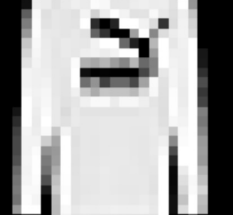

Shirt

### 3.3 Creating a Custom Dataset for your files

```
import os
import pandas as pd
from torchvision.io import read_image
class CustomImageDataset(Dataset):
    def _init_(self, annotations_file, img_dir, transform=None, target_transform=None):
        self.img labels = pd.read csv(annotations file)
        self.img dir = img dir
        self.transform = transform
        self.target_transform = target_transform
    def len (self):
        return len(self.img_labels)
    def getitem (self, idx):
        img path = os.path.join(self.time\_dir, self.time\_labelsuloc[idx, 0])image = read\_image(img_path)label = self.img_labels.iloc} label = self.img_labels.iloc[idx, 1]
        if self.transform:
            image = self.transform(image)
        if self.target_transform:
            label = self-target_transform(label)return image, label
```
### 3.4 Preparing your data for training with DataLoaders

The Dataset retrieves our dataset's features and labels one sample at a time. While training a model, we typically want to pass samples in "minibatches", reshuffle the data at every epoch to reduce model overfitting, and use Python's multiprocessing to speed up data retrieval.

DataLoader is an iterable that abstracts this complexity for us in an easy API.

```
from torch.utils.data import DataLoader
```

```
train_dataloader = DataLoader(training_data, batch_size=64, shuffle=True)
test_dataLoader = DataLoader(test_data, batch_size=64, shuffle=True)
```
### 3.5 Iterate through the DataLoader

We have loaded that dataset into the DataLoader and can iterate through the dataset as needed. Each iteration below returns a batch of train\_features and train\_labels (containing batch\_size=64 features and labels respectively). Because we specified shuffle=True, after we iterate over all batches the data is shuffled (for finer-grained control over the data loading order, take a look at Samplers).

```
# Display image and label.
train_features, train_labels = next(iter(train_datalog))print(f"Feature batch shape: \{train \ features.size() \}")
print(f"Labels batch shape: \{train_labels.size() \}")img = train_features[0].square(0)label = train_labels[0]plt.inshow(img, canap="gray")plt.show()print(f"Label: \{label]\})
```
### 3.5 Iterate through the DataLoader (Cont'd)

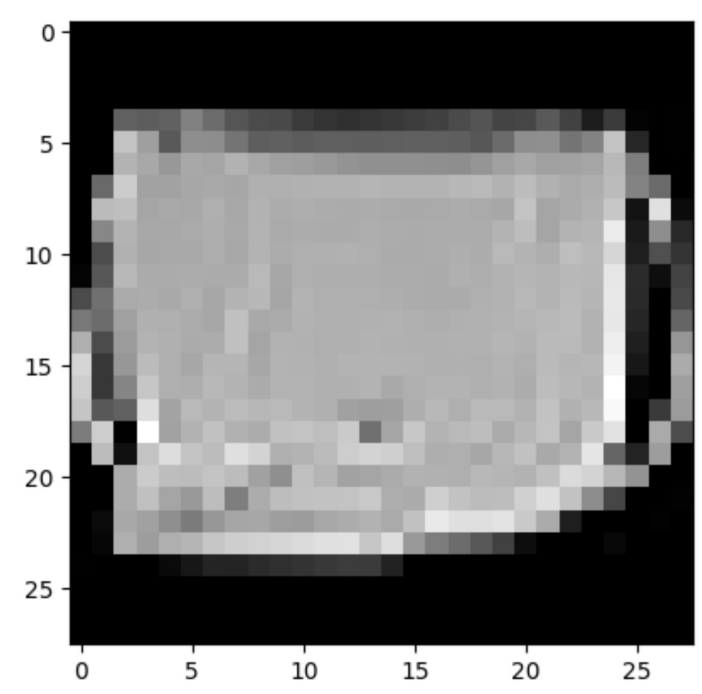

#### Out:

Feature batch shape: torch. Size([64, 1, 28, 28]) Labels batch shape: torch.Size([64]) Label: 8

## Transforms

### 4 Transforms

The FashionMNIST features are in PIL Image format, and the labels are integers. For training, we need the features as normalized tensors, and the labels as one-hot encoded tensors. To make these transformations, we use ToTensor and Lambda.

import torch from torchvision import datasets from torchvision.transforms import ToTensor, Lambda

```
ds = datasets.FashionMNIST(root="data",train=True,
    download=True,
    transform = ToTensor(),target_transform=Lambda(lambda y: torch.zeros(10, dtype=torch.float).scatter_(0,
torch. tensor(y), value=1))
```
## Build Model

### 5.1 torch.nn.Module (The base class for all neural network modules)

import os import torch from torch import nn from torch.utils.data import DataLoader from torchvision import datasets, transforms

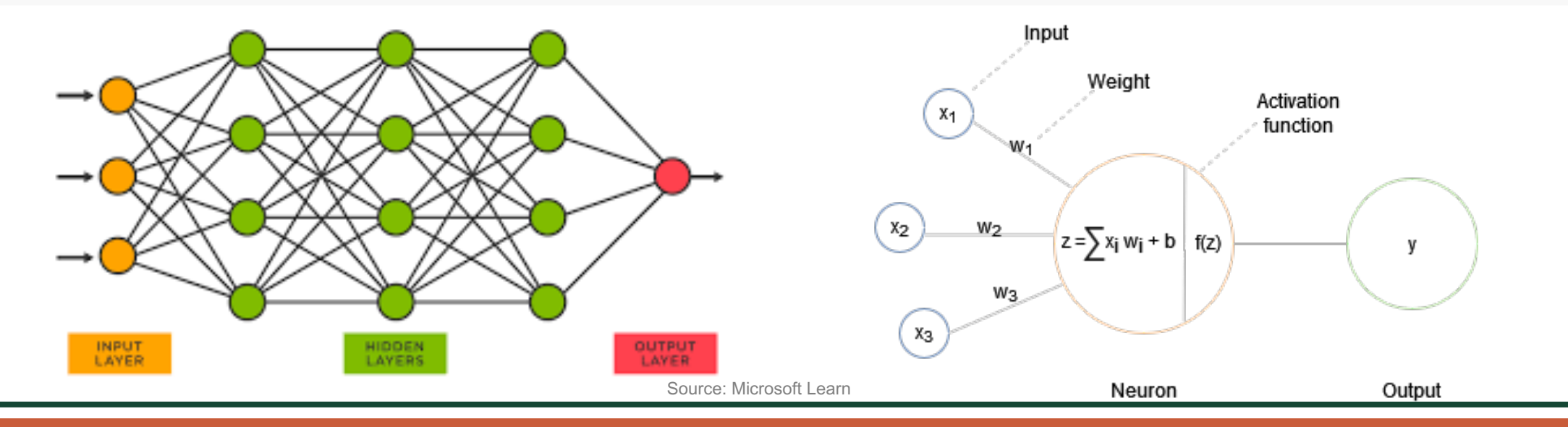

### 5.2 Get Device for Training

We want to be able to train our model on a hardware accelerator like the GPU, if it is available. Let's check to see if torch.cuda is available, else we continue to use the CPU.

```
device = "cuda" if torch.cuda.is_available() else "cpu"
print(f''Using \{device\} \ device")
```
Out:

Using cuda device

### 5.3 Define the Class

We define our neural network by subclassing nn. Module, and initialize the neural network layers in \_init\_. Every nn. Module subclass implements the operations on input data in the forward method.

```
class NeuralNetwork(nn.Module):
    def init (self):
        super(NeuralNetwork, self). init ()
        self. flatten = nn. Flatten()
        self.linear_relu_stack = nn.Sequential(
            nn.Linear(28*28, 512),
            nn. ReLU(),
            nn.Linear(512, 512),
            nn. ReLU(),
            nn.Linear(512, 10),def forward(self, x):
        x = \text{self}. flatten(x)
        logits = selfu. linear_{relu\_stack(x)
```
### 5.3 Define the Class (Cont'd)

We create an instance of NeuralNetwork, and move it to the device, and print its structure.

```
model = NeuralNetwork() . to (device)print(model)
```
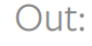

```
NeuralNetwork(
  (flatten): Flatten(start_dim=1, end_dim=-1)(linear_relu_stack): Sequential(
    (0): Linear(in features=784, out features=512, bias=True)
    (1): ReLU()(2): Linear(in features=512, out features=512, bias=True)
    (3): ReLU()
    (4): Linear(in_features=512, out_features=10, bias=True)
```
### 5.3 Define the Class (Cont'd)

To use the model, we pass it the input data. This executes the model's forward, along with some background operations. Do not call model.forward() directly!

Calling the model on the input returns a 2-dimensional tensor with dim=0 corresponding to each output of 10 raw predicted values for each class, and dim=1 corresponding to the individual values of each output. We get the prediction probabilities by passing it through an instance of the nn. Softmax module.

```
X = torch.rand(1, 28, 28, device=device)
logits = model(X)pred\_probab = nn.Softmax(dim=1)(logits)y pred = pred probab.argmax(1)print(f"Predicted class: \{y pred\}")
```
Out:

Predicted class:  $tensor([2]$ , device='cuda:0')

# Autograd

### 6 Autograd

Consider the simplest one-layer neural network, with input  $\bar{x}$ , parameters  $\bar{w}$  and  $\bar{b}$ , and some loss function. It can be defined in PyTorch in the following manner:

import torch

- $x =$  torch.ones(5) # input tensor
- $y =$  torch.zeros(3) # expected output
- torch.randn $(5, 3,$  requires\_grad=True)  $W =$
- $torch.random(3, requires_grad=True)$  $b =$
- $\texttt{torch.matmul}(x, w)+b$  $Z =$

 $loss = torch.nn.functional.binary_cross_entropy_with_logits(z, y)$ 

### 6.1 Tensors, Functions and Computational graph

This code defines the following computational graph:

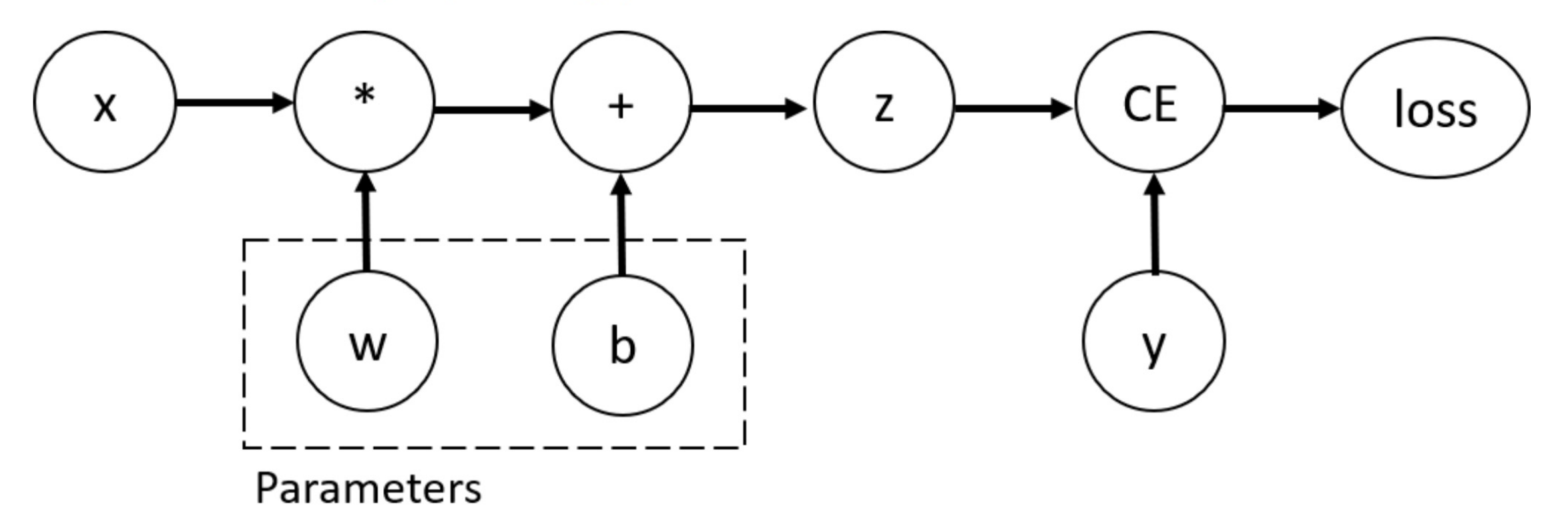

In this network, w and b are **parameters**, which we need to optimize. Thus, we need to be able to compute the gradients of loss function with respect to those variables. In order to do that, we set the requires\_grad property of those tensors.

### 6.2 Computing Gradients

To optimize weights of parameters in the neural network, we need to compute the derivatives of our loss function with respect to parameters, namely, we need  $\frac{\partial loss}{\partial w}$  and  $\frac{\partial loss}{\partial b}$  under some fixed values of x and y. To compute those derivatives, we call loss.backward(), and then retrieve the values from w. grad and b. grad:

 $loss, backward()$ print(w.grad) print(b.grad)

Out:

tensor([[0.0286, 0.1466, 0.2703],  $[0.0286, 0.1466, 0.2703]$ ,  $[0.0286, 0.1466, 0.2703],$  $[0.0286, 0.1466, 0.2703],$  $[0.0286, 0.1466, 0.2703]$ tensor([0.0286, 0.1466, 0.2703])

### 6.3 Disabling Gradient Tracking

By default, all tensors with requires\_grad=True are tracking their computational history and support gradient computation. However, there are some cases when we do not need to do that, for example, when we have trained the model and just want to apply it to some input data, i.e. we only want to do forward computations through the network. We can stop tracking computations by surrounding our computation code with torch.no\_grad() block:

```
z = torch.matmul(x, w)+b
print(z.\text{requires\_grad})
```

```
with torch.no_grad():
    z = torch.matmul(x, w)+b
print(z.requires grad)
```
Out:

True False

### 6.3 Disabling Gradient Tracking (Cont'd)

Another way to achieve the same result is to use the detach() method on the tensor:

```
torch.matmul(x, w)+b
Z =z<sub>det</sub> = z.detach()
print(z_det.requires_grad)
```
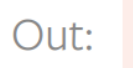

False

## Optimization

### 7.1 Loss Function

Common loss functions include nn.MSELoss (Mean Square Error) for regression tasks, and nn.NLLLoss (Negative Log Likelihood) for classification. nn.CrossEntropyLoss combines nn.LogSoftmax and nn.NLLLoss.

We pass our model's output logits to nn. CrossEntropyLoss, which will normalize the logits and compute the prediction error.

# Initialize the loss function  $loss_fn = nn.CrossEntropyLoss()$ 

### 7.2 Optimizer

We initialize the optimizer by registering the model's parameters that need to be trained, and passing in the learning rate hyperparameter.

```
optimize r = <math>torch</math>.<math>optim</math>.<math>SGD (model.parameters()</math>, <math>Ir = learning_rate</math>)
```
Inside the training loop, optimization happens in three steps:

- Call optimizer.zero\_grad() to reset the gradients of model parameters. Gradients by default add up; to prevent doublecounting, we explicitly zero them at each iteration.
- Backpropagate the prediction loss with a call to loss.backward(). PyTorch deposits the gradients of the loss w.r.t. each parameter.
- Once we have our gradients, we call optimizer.step() to adjust the parameters by the gradients collected in the backward pass.

### 7.3 Full Implementation – Train Loop

```
def train_loop(dataloader, model, loss_fn, optimizer):
    size = len(dataLoader.dataset)for batch, (X, y) in enumerate (dataloader):
        # Compute prediction and loss
        pred = model(X)loss = loss_fn(pred, y)# Backpropagation
        optimizer.zero_grad()
```
loss.backward()  $optimize r.setp()$ 

```
if batch % 100 == 0:
    loss, current = loss.item(), batch \star len(X)
    print(f"loss: \{loss: >7f\} [\{current: >5d\}/\{size: >5d\}]")
```
### 7.4 Full Implementation – Test Loop

```
def test_loop(dataloader, model, loss_fn):
    size = len(dataLoader.dataset)num_batches = len(dataloader)test_loss, correct = 0, 0with torch.no_grad():
         for X, y in dataloader:
             pred = model(X)test_loss += loss_fn(pred, y).item()correct += (\text{pred.argmax}(1) == y) . \text{type}(\text{torch.float}). \text{sum}() . \text{item()}test_loss / = num_batchescorrect /= size
    print(f"Test Error: \n Accuracy: \{(100*correct):>0.1f\%, Avg loss: \{test\_loss:>\$f\} \\n")
```
### 7.5 Full Implementation

```
loss_fn = nn.CrossEntropyLoss()optimize r = torch. optim. SGD (model. parameters(), Ir = learning_rate)
```

```
epochs = 10for t in range (epochs):
   train_loop(train_dataloader, model, loss_fn, optimizer)
   test_loop(test_dataloader, model, loss_fn)
print("Done!")
```
### 7.5 Full Implementation (Cont'd)

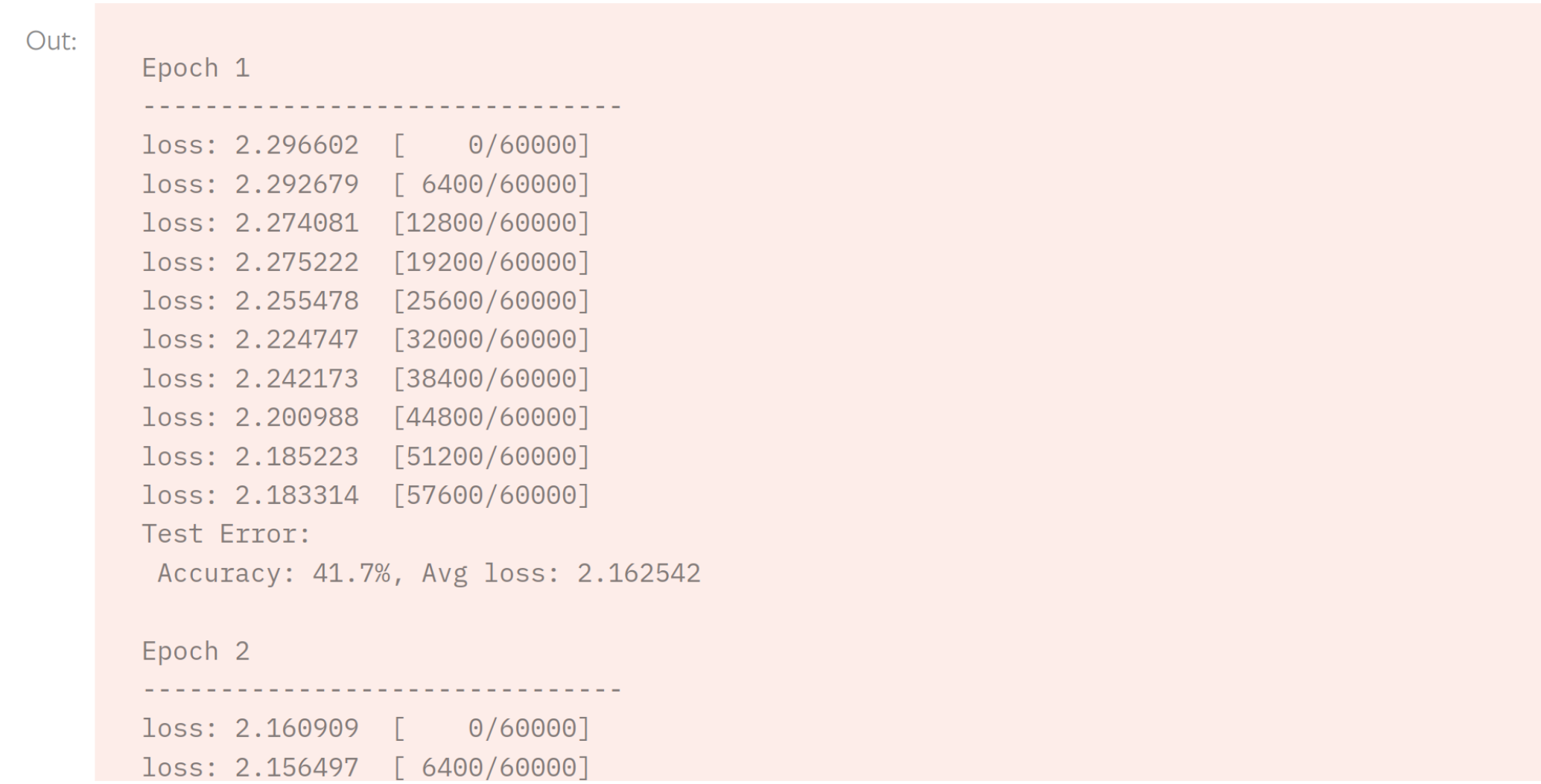

## Save & Load Model

### 8.1 Saving and Loading Model Weights

PyTorch models store the learned parameters in an internal state dictionary, called state\_dict. These can be persisted via the torch.save method:

```
model = models.vgg16(pretrained=True)torch.save(model.state_dict(), 'model_weights.pth')
```
To load model weights, you need to create an instance of the same model first, and then load the parameters using load state dict() method.

```
model = models.vgg16() # we do not specify pretrained=True, i.e. do not load default weights
model.load_state_dict(torch.load('model_weights.pth'))
model.eval()
```
### 8.2 Saving and Loading Models with Shapes

When loading model weights, we needed to instantiate the model class first, because the class defines the structure of a network. We might want to save the structure of this class together with the model, in which case we can pass model (and not model.state\_dict()) to the saving function:

torch.save(model, 'model.pth')

We can then load the model like this:

 $model = **torch.load('model.path')**$ 

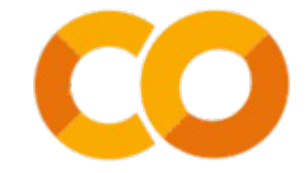

# Google Colab

## 9.1 Free Online GPUs: Google Colab

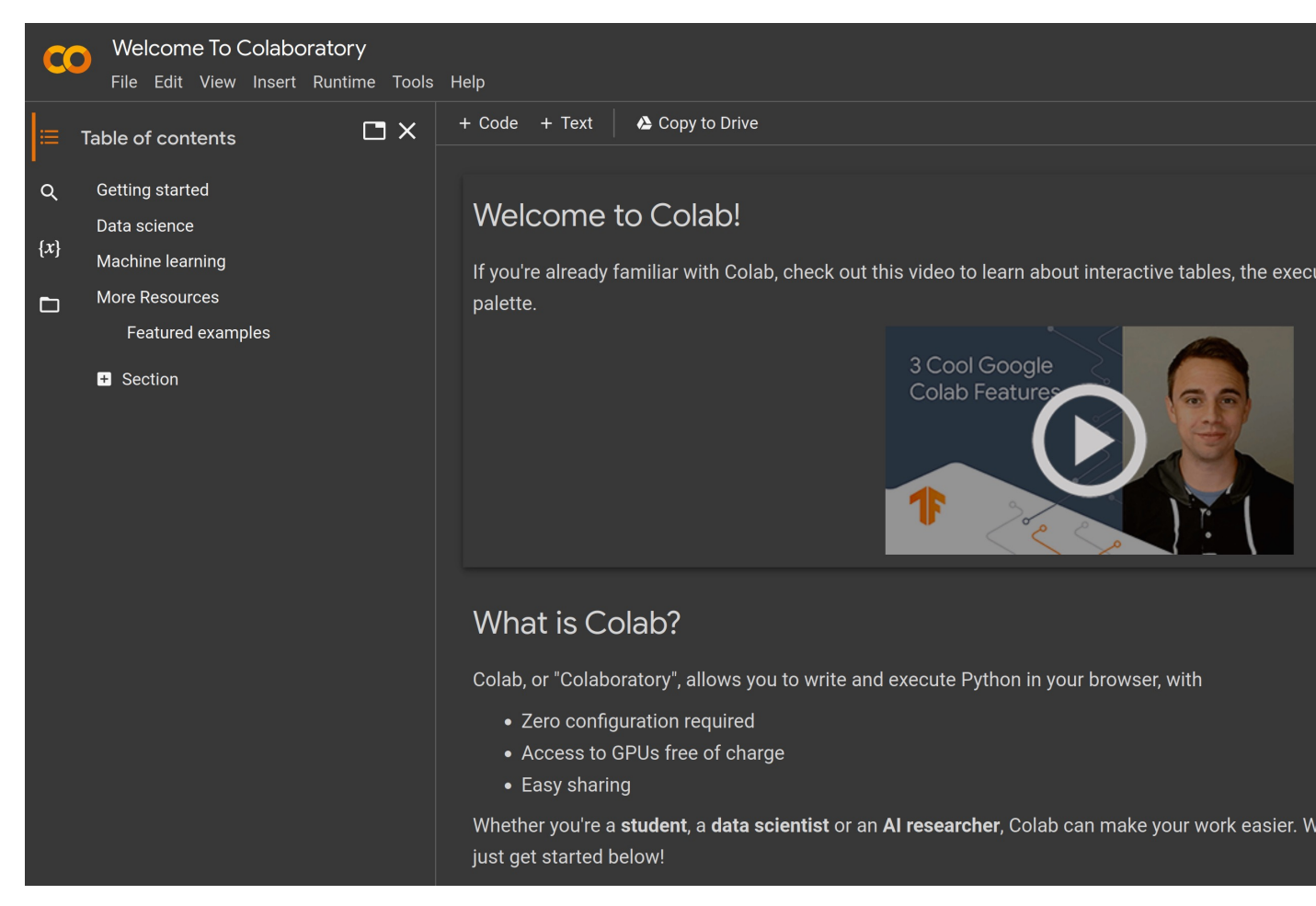

### Source: https://colab.research.google

### 9.2 Create a new Google Colab notebook

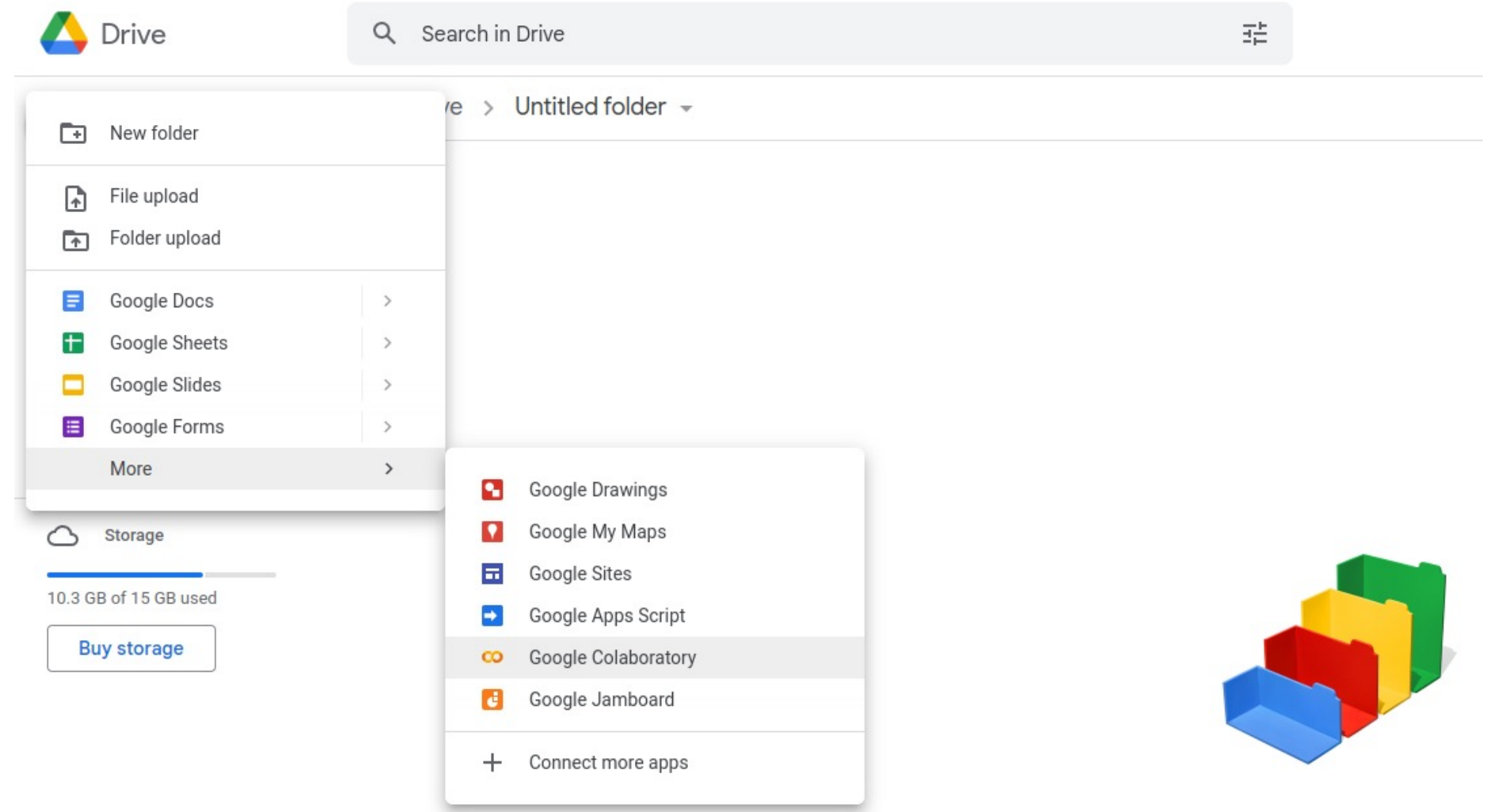

**OD** THE UNIVERSITY OF TEXAS AT DALLAS

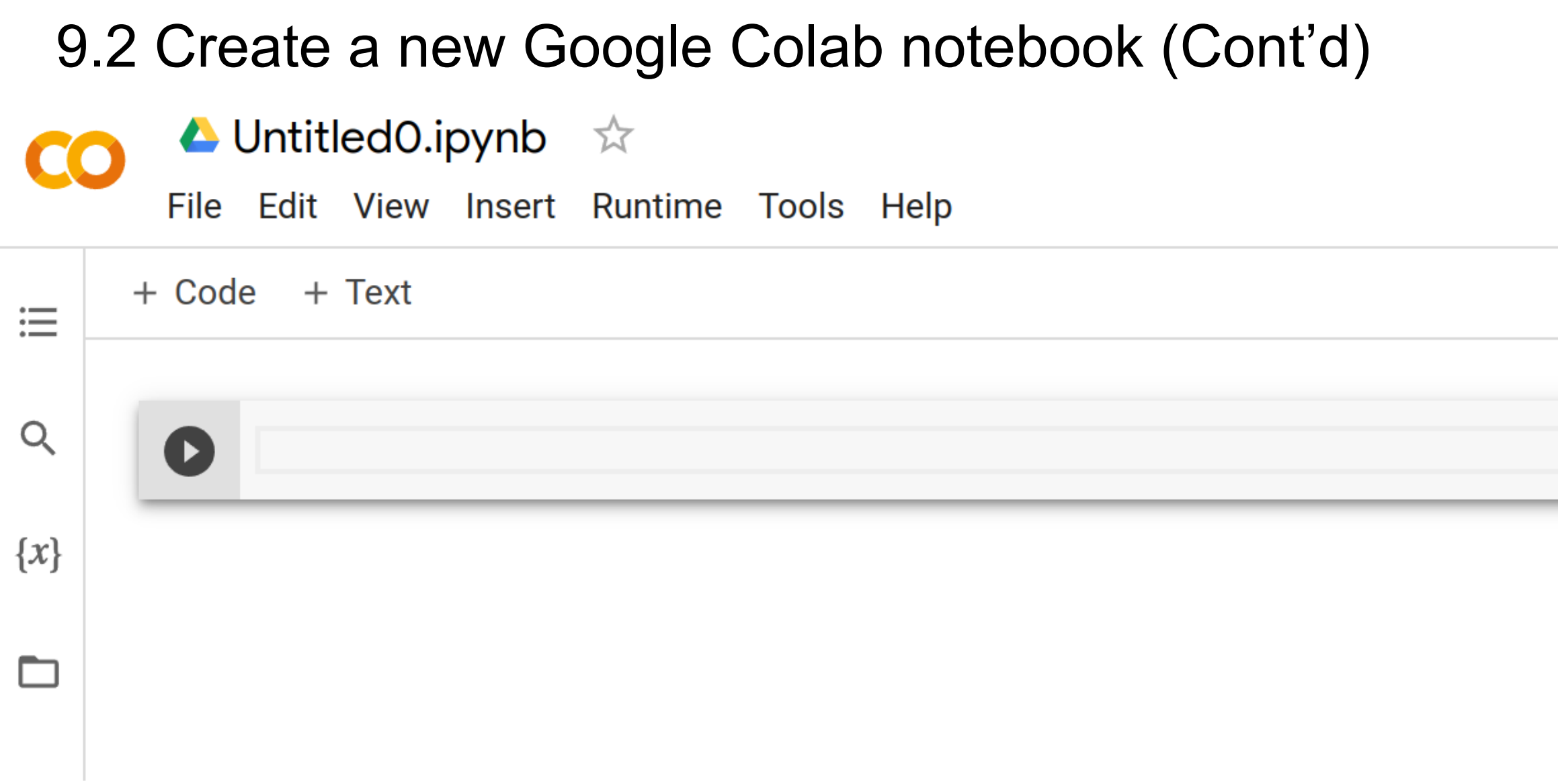

 $\overline{U|D}$  THE UNIVERSITY OF TEXAS AT DALLAS

### 9.3 GPU mode

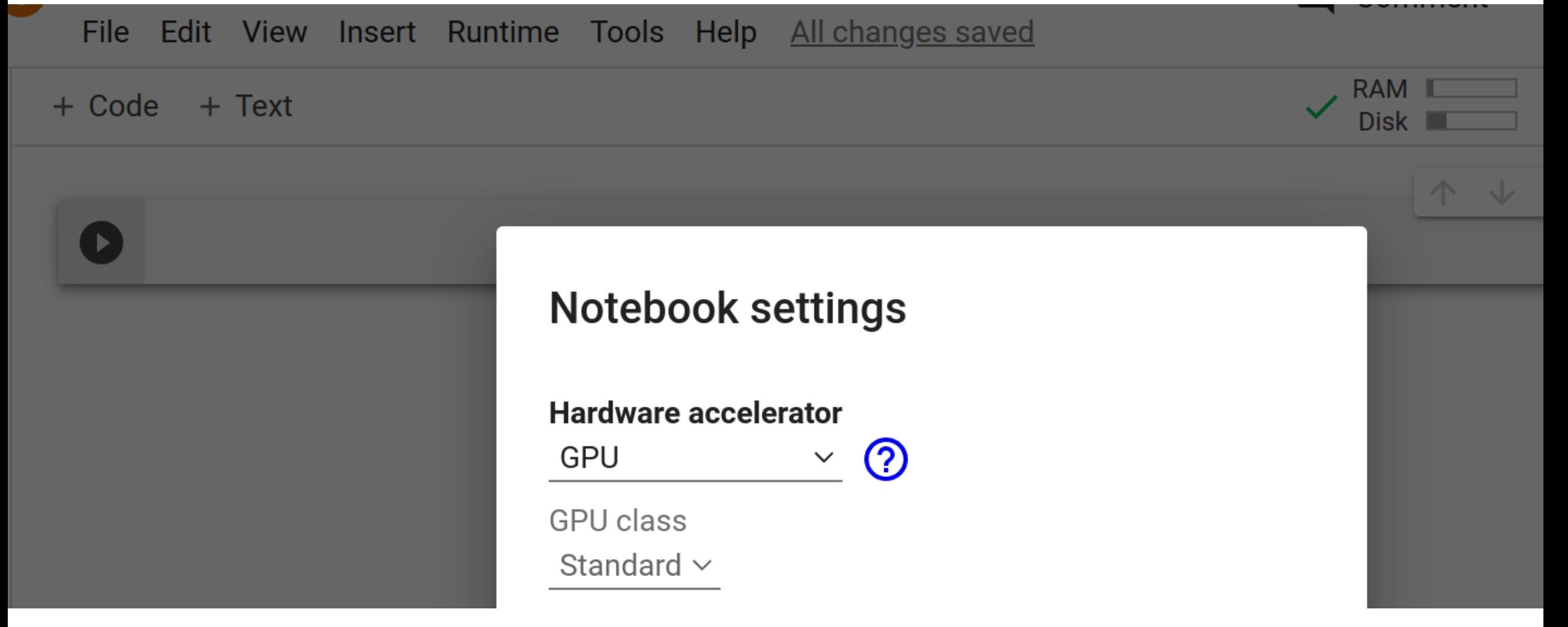

## 9.4 Run experiments on Colab

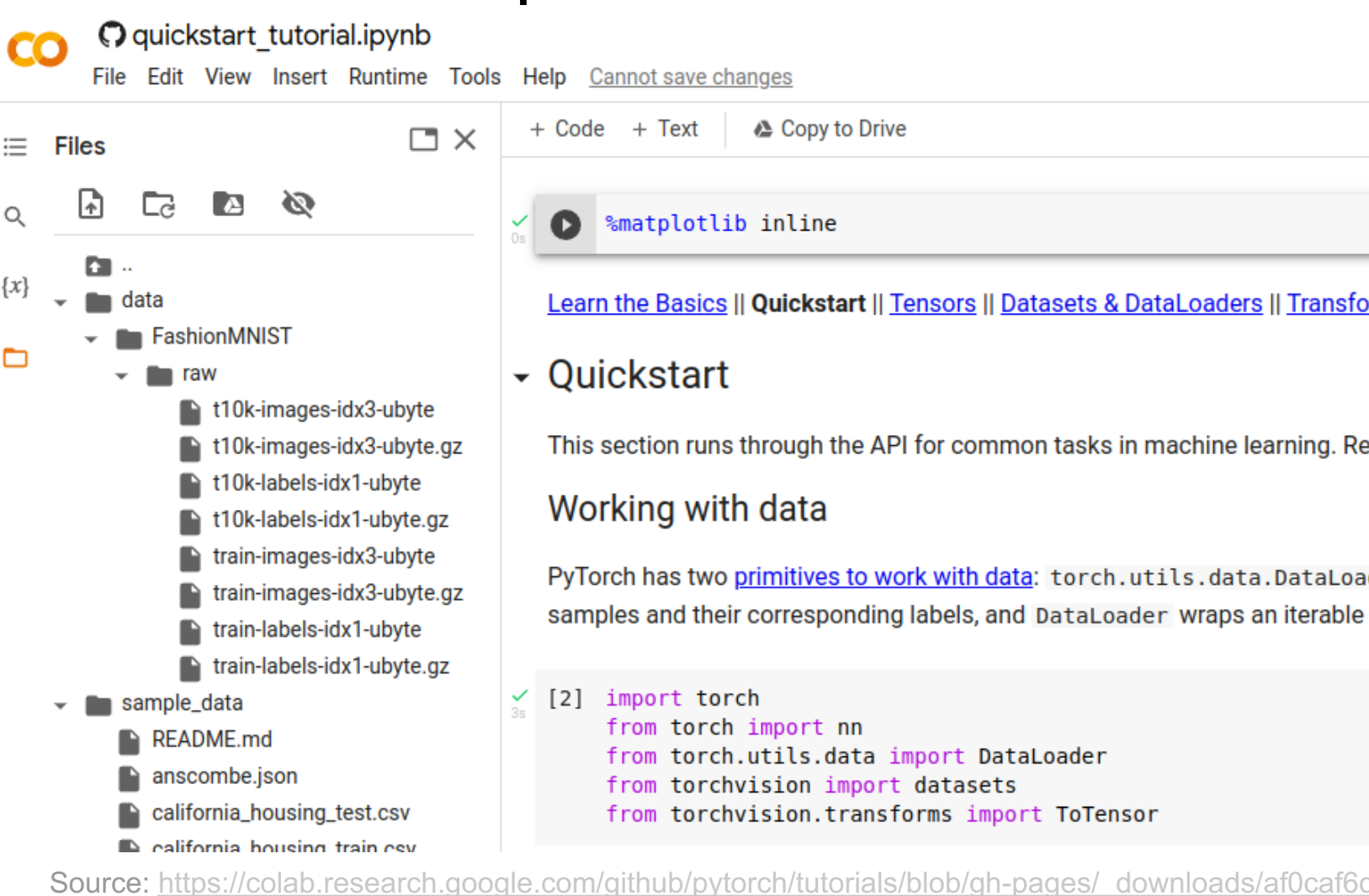

**TID** THE UNIVERSITY OF TEXAS AT DALLAS

### 9.5 Other online Free GPUs: Gradient

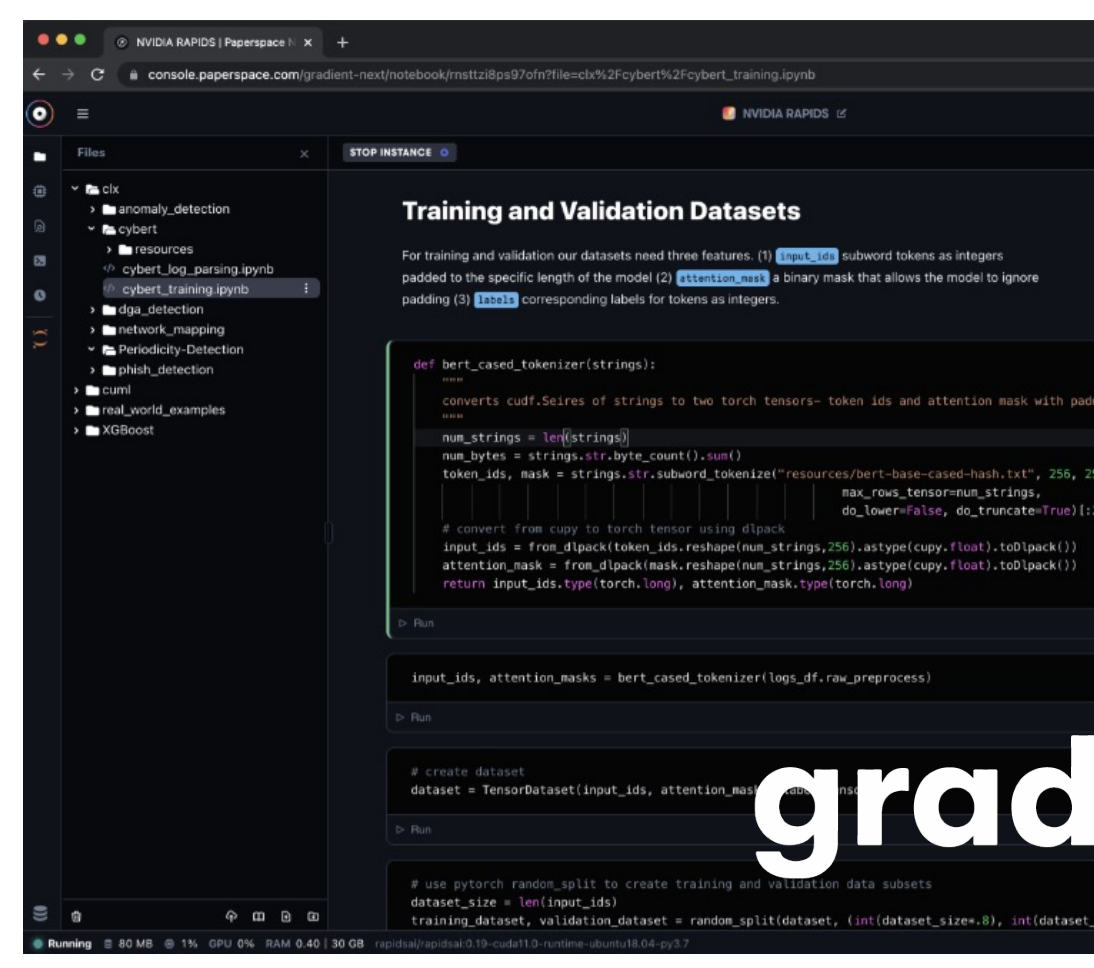

### Source: https://www.paperspace.com

### 9.6 Install Conda at local machine

### **Latest Miniconda Installer Links**

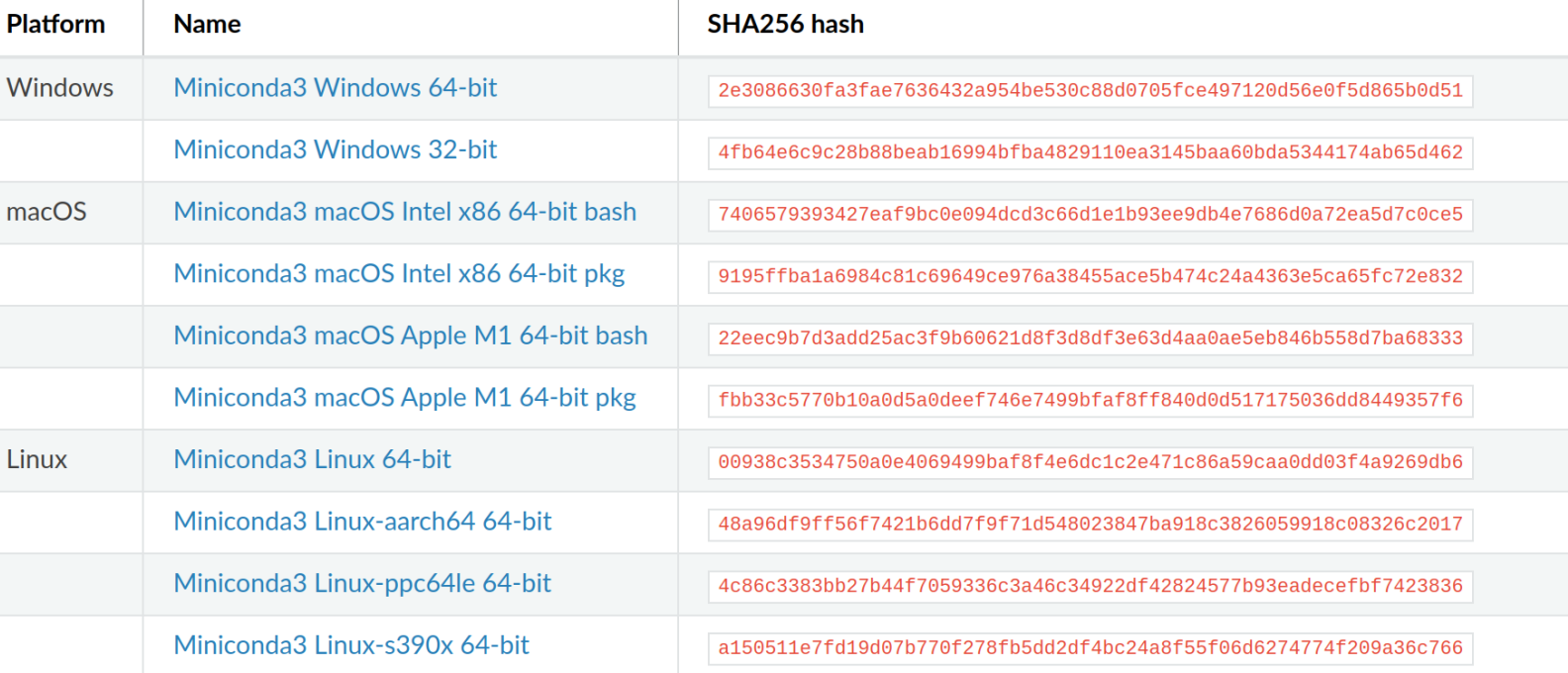

Latest - Conda 22.11.1 Python 3.10.8 released December 22, 2022

Source: https://docs.conda.io/en/latest/n

## 9.7 Install PyTorch at local machine

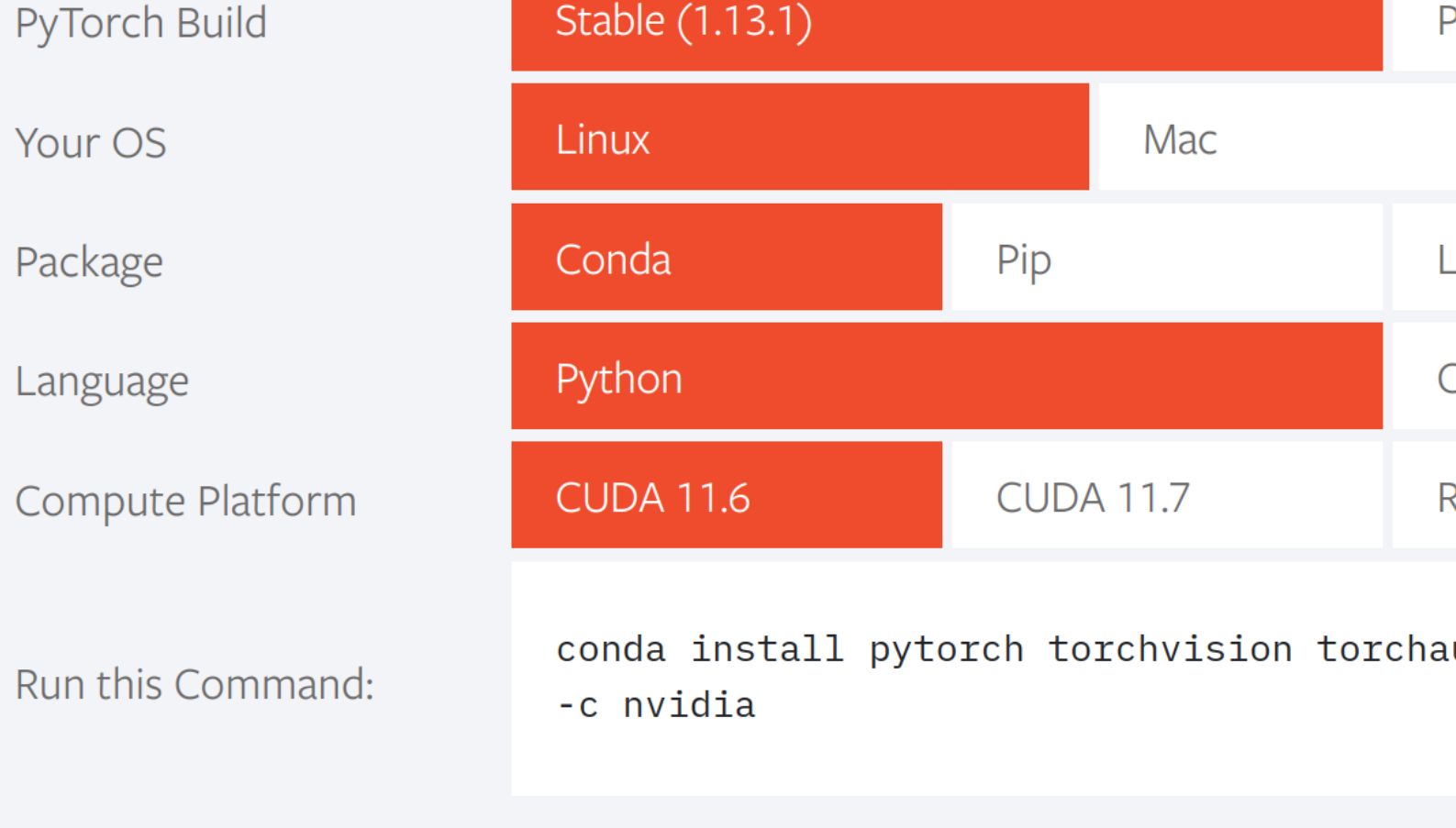

Source: https://pytorch.org/get-start

### 9.8 Install previous versions of PyTor

### COMMANDS FOR VERSIONS < 1.0.0

### Via conda

This should be used for most previous macOS version installs.

To install a previous version of PyTorch via Anaconda or Miniconda, replace "0.4.1" in the version (i.e., "0.2.0").

Installing with CUDA 9

conda install pytorch=0.4.1 cuda90 -c pytorch

or

conda install pytorch=0.4.1 cuda92 -c pytorch

Source: https://pytorch.org/get-started/previc

## 9.9 New GPUs may not support old C

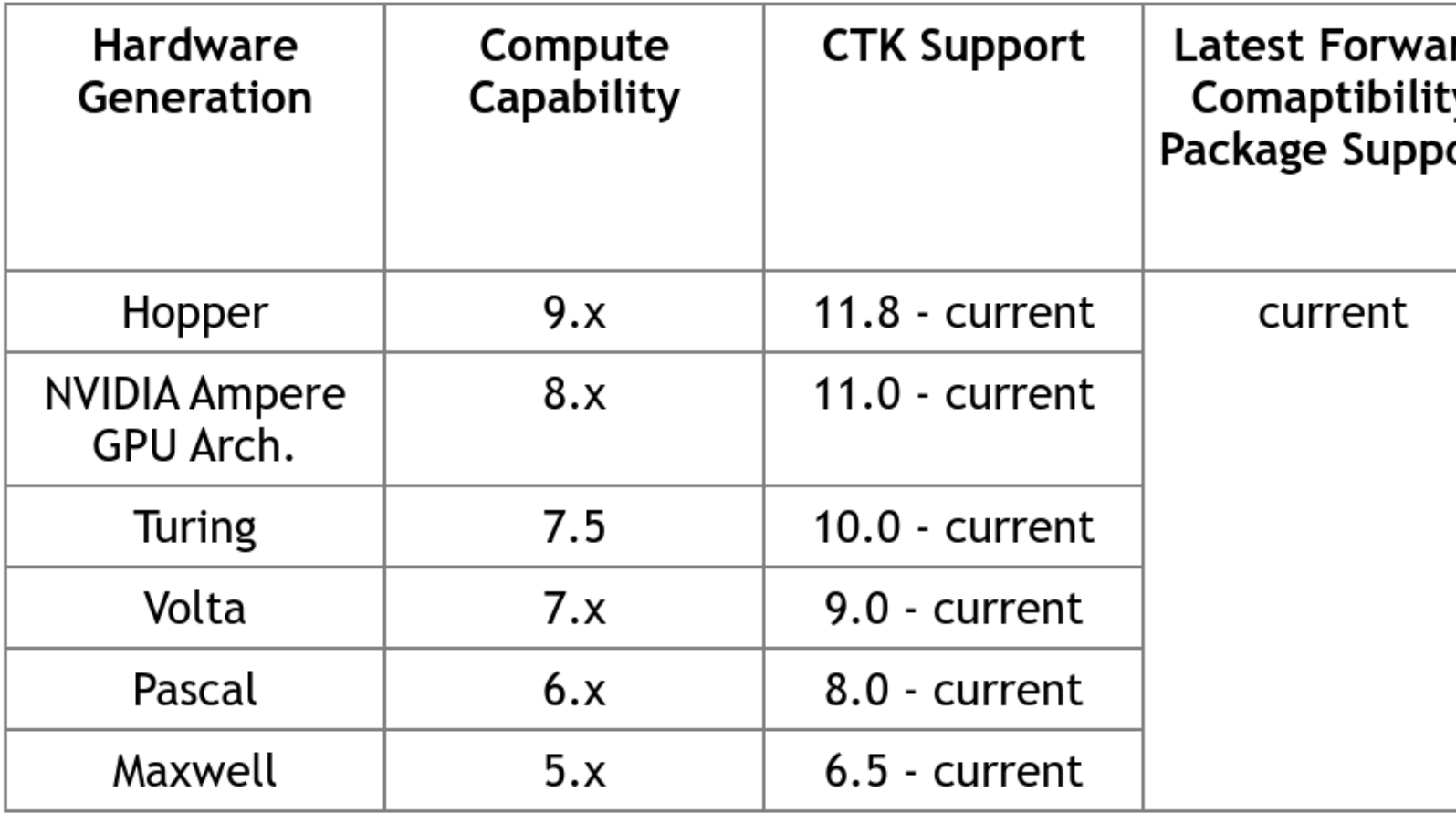

Source: https://docs.nvidia.com/deploy/cuda-compatibility

### More Resources

[Tutorial Code:](https://docs.conda.io/projects/conda/en/stable/)  https://github.com/pytorch/tutorials/tree/master/be

[PyTorch Docs:](https://jupyter-notebook.readthedocs.io/en/stable/) https://pytorch.org/docs/stable/index.html

Conda Docs:

https://docs.conda.io/projects/conda/en/stable/

Jupyter Docs:

https://jupyter-notebook.readthedocs.io/en/stable/

## Acknowledgments

### PyTorch Official Tutorial: https://pytorch.org/tutorials/beginner/basics/intro.

### CS 231N PyTorch Tutorial Drew Kaul - Stanford University